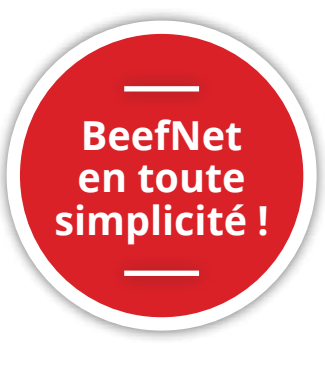

# **Explications sur les onglets « données de base », « listes de l'exploitation » et « liste des animaux »**

*Mathilde Reverchon –* **Vache mère Suisse met à disposition de ses membres la plateforme BeefNet, qui regorge de données sur les animaux et sur l'exploitation. Mais il est nécessaire d'apprendre à l'utiliser pour trouver facilement toutes ces précieuses informations. Cet article vous présente les trois premiers sous-menus « Données de base », « Listes de l'exploitation » et « Liste des animaux » du menu « Exploitation ».** 

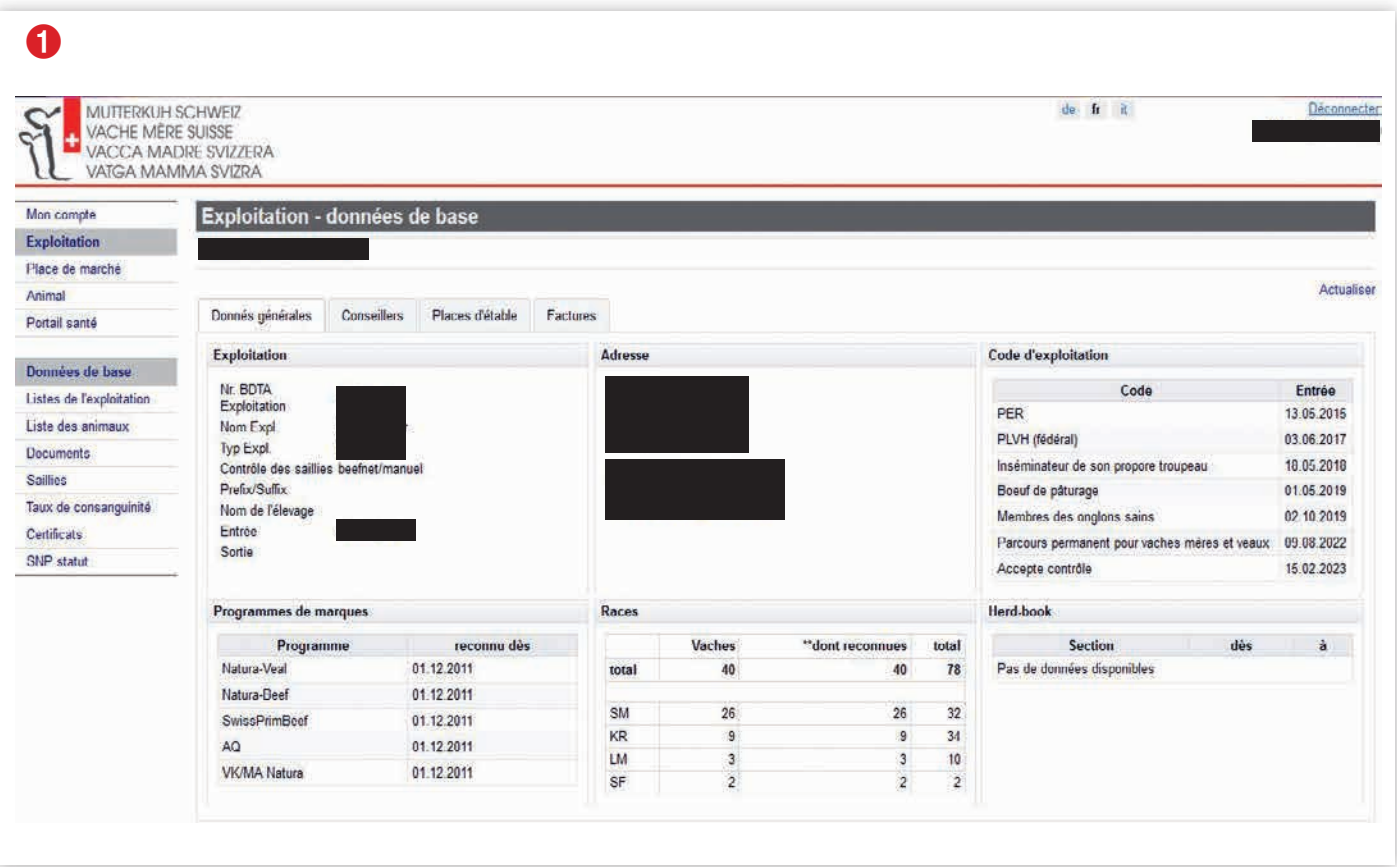

## **1** Données de base

Sur la page d'accueil se trouvent quatre onglets (voir printscreen ci-dessus ) :

**Données de base :** cet onglet regroupe les données principales de l'exploitation.

- a. Code d'exploitation : les programmes fédéraux auxquels l'exploitation est affiliée (PER/BIO, PLVH) et quand ont eu lieu les derniers contrôles officiels
- b. Programmes de marque : les labels pour lesquels l'exploitation est reconnue et depuis quand.
- c. Races : le nombre de vaches, dont celles reconnues et le nombre total

d'animaux de l'exploitation en fonction des différentes races présentes.

d. Herd-book : si l'exploitaiton y est affilié, la/les race(s) y sont indiquées.

**Conseillers :** on y trouve les numéros de votre conseiller en cas de questions, de votre contrôleur et de votre expert (pour les exploitations du herd-book).

Places d'étable : récapitule combien d'animaux peuvent être détenus dans votre écurie

**Factures :** aperçu des factures ouvertes et de la date du paiement des factures réglées

## **Listes de l'expoitation**

Ce sous-menu est une mine d'or d'informations. Vous avez la possibilité de télécharger les différentes listes au format Excel et en partie au format PDF.

L'onglet **« saillies »** récapitules les saillies/inséminations enregistrées pour chaque vaches/génisse de plus de 12 mois qui pourraient correspondre au veau qui se prépare. Lorsque plusieurs saillies/inséminations ont été enregistrées, une ligne par insémination/ saillie est affichée. Cet aperçu permet de contrôler si les saillies/inséminations

## **À savoir**

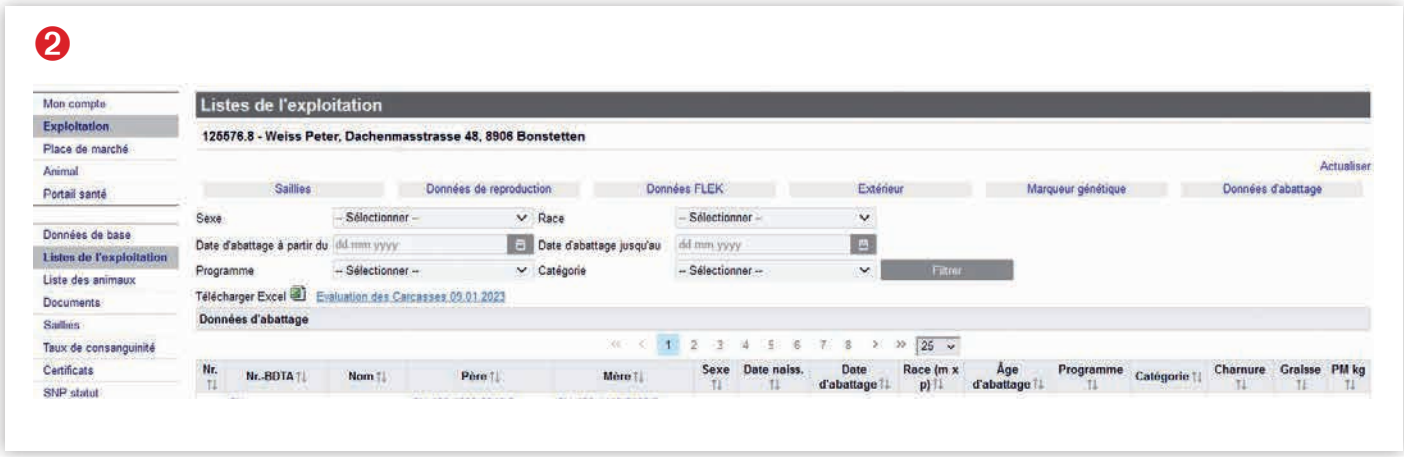

sont correctement enregistrées. En cliquant sur « télécharger PDF », le document « Liste des naissances et des marquages » est créé.

L'onglet **« données de reproduction »** regroupe des chiffres clés tels que l'âge au premier vêlage, la durée moyenne entre deux vêlages, la performance des vaches, le nombre de veaux, la moyenne de poids à la naissance *(si vous l'avez enregistré sur la BDTA au moment de l'annonce de naissance)* et le nombre de veaux sevrés par année.

Ces données sont une aide à l'analyse si vous faites votre propre élevage et peuvent vous orienter dans le choix des lignées à élever. Vous retrouvez toutes les abréviations dans le guide de l'élevage allaitant ou dans la brochure du herd-book :

- **• Module** (perf. durable) : la lettre « L » signifie que la vache a eu entre 8 et 11 veaux sevrés, « LL » dès 12 veaux sevrés.
- **• APV** (âge au premier vêlage) en mois
- **• Ø IV (intervêlage) :** moyenne de jours entre deux vêlages
- **• FV (formule veau) :** index de reproduction obtenu en combinant APV et IV
- **• Ø DV :** pourcentage de vêlage 1 = sans aide, 2 = avec aide, facile (3 = avec aide, difficile, 4 = césarienne)
- **• Ø PN :** moyenne de poids à la naissance

Pour les exploitations du herd-book avec une race pesée

- **• Ø PS205 :** moyenne des poids au sevrage standardisée\*
- **• Ø GJ205 :** moyenne de gain moyen standardisée\*

(\*La standardisation s'effectue selon le sexe, le mois de naissance, l'âge de la mère et la détention)

Les onglets « données FLEK », « extérieur » et « valeurs d'élevage » concernent principalement les exploitations herd-book.

**• FLEK** (contrôle de la performance bouchère) : ce tableau contient les performances de croissance des veaux et les performances de reproduction des vaches.

- **• Extérieur :** ce tableau contient les données de descriptions linéaires
- **• Valeurs d'élevage :** ce tableau contient les données concernant le potentiel génétique d'un animal.

L'onglet **« marqueur génétique »** présente les données des animaux typisés. Différents marqueurs génétiques sont indiqués en fonction de la race. Pour plus d'informations, consultez le site www.vachemere.ch.

L'onglet **« données d'abattage »** présente les résultats d'abattage de vos animaux. Si les animaux ont été abattus dans un abattoir où la taxation est effectuée par Proviande, les données CHTAX sont disponibles. Dans le cas contraire, seule la date d'abattage est disponibles.

Sur cet onglet, vous avez la possibilité de filtrer les informations pour n'afficher que celles qui vous intéressent. Par exemple : animaux Natura-Beef abattus en 2020. Vous pouvez ensuite télécharger la liste au format Excel et faire vos propres analyses.

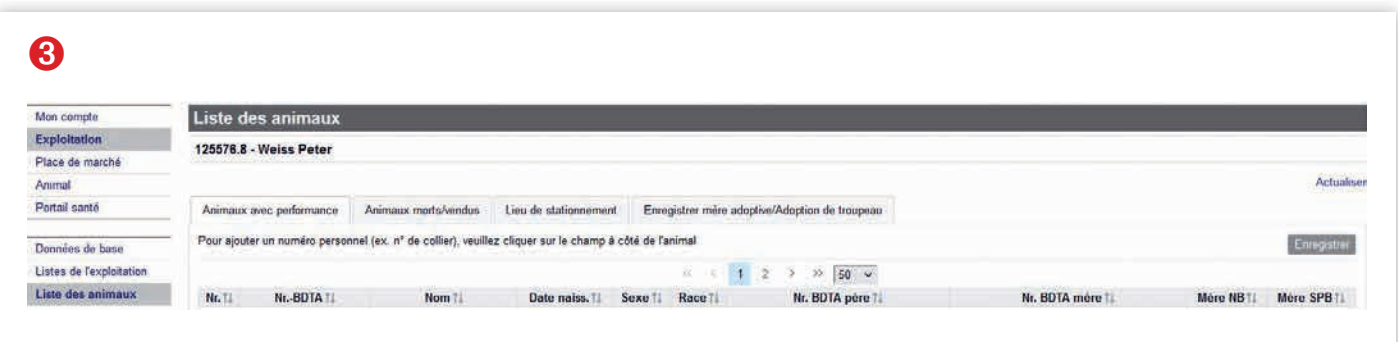

## **Liste de animaux**

Le menu « liste des animaux » comprend 4 onglets (voir printscreen ci-dessus ) :

#### **3.1 Animaux avec performance**

C'est la liste actuelle des animaux présents sur l'exploitation. Cette liste vous permet de contrôler si les ascendances sont correctement enregistrées (si le numéro BDTA de la mère ou du père est vide, nous vous recommandons une analyse plus approfondie). Les colonnes « Mère NB » et « Mère SPB » indiquent si la vache (ou génisse) est reconnue comme (future) vache mère, s'il y a un trait, c'est que c'est un mâle/castré. Attention : ces colonnes n'indiquent pas si les animaux sont éligibles aux labels ! Si vous constatez des irrégularités sur cette liste, nous vous prions de nous l'annoncer.

Tout en bas de la liste, vous pouvez la télécharger au format Excel.

#### **3.2 Animaux morts/vendus**

La liste des animaux qui ne sont plus sur votre exploitation (abattus, vendus, annoncés sur une autre exploitation).

#### **3.3 Lieu de stationnement**

Indique sur quel numéro BDTA se trouvent les animaux. Lorsque les animaux sont déplacés avec le motif de sortie « sortie pour estivage » sur la BDTA, le numéro d'alpage/estivage sur lequel se trouvent les animaux s'affiche dans la case « emplacement temporaire » avec la date de début dans la colonne suivante.

#### **3.4 Enregistrer mère adoptive/ Adoption de troupeau**

Si vous achetez un veau de remplacement ou que vous travaillez avec des veaux supplémentaires, dans la production Natura-Veal par exemple, vous avez la possibilité d'annoncer vous-même soit une mère adoptive soit une adoption dans le troupeau.

Si l'indication « signaler l'ascendance » au lieu de « enregistrer mère adoptive » figure dans la case cela veut dire que le père du veau n'est pas encore correctement enregistré. Dans ce cas, nous vous prions de nous annoncer l'ascendance manquante, par exemple au moyen d'une carte de saillie.

### **Qu'est-ce que SmartCow ?**

*Svenja Strasser* – SmartCow est une application développée par Swissgenetics et les organisations d'élevage swissherdbook, Braunvieh Schweiz et Vache mère Suisse. Elle vous permet de gérer vos troupeaux rapidement et facilement.

L'application est sans cesse complétée par de nouvelles fonctions et optimisée. Je ne peux que vous la recommander.

Au moment de clore ce numéro, nous sommes dans la phase de test finale de la dernière version. Voici les nouveautés et les améliorations apportées :

Établissement des documents d'accompagnement (seulement pour les animaux en bonne santé) ;

-

- Consultation des feuilles de performances même pour les utilisateurs qui ne possèdent pas de numéro BDTA ;
- Amélioration lors de la saisie des données sanitaires ;
- Optimisation de la notification des naissances.

À noter : Toute personne disposant d'un identifiant Agate peut utiliser gratuitement l'application de gestion de troupeau SmartCow. Les conditions d'utilisation de l'application SmartCow s'appliquent. En utilisant l'application et en accédant aux données de la BDTA et des exploitants, l'utilisateur confirme qu'il a lu les conditions et les accepte.

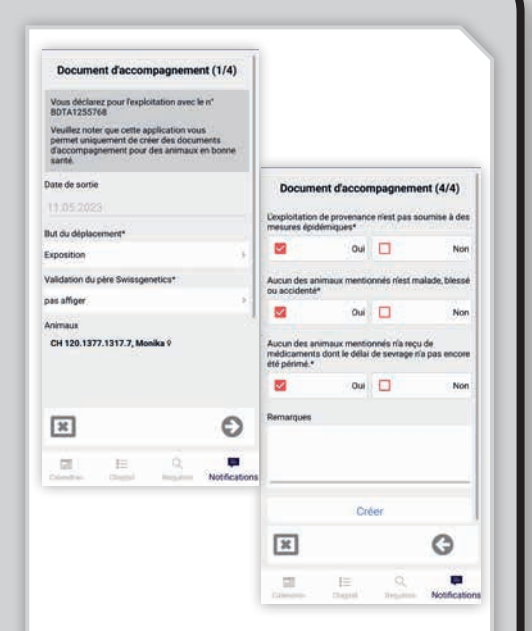

La nouvelle version de SmartCow permet d'établir des documents d'accompagnement pour les animaux en bonne santé.